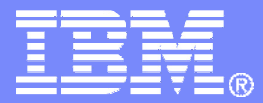

IBM Software

### Getting Started with IBM Backup and Restore Manager for z/VM

SHARE Session 9145

Tracy Dean, IBM Dan Martin, Rocket Software February 2007

© 2007 IBM Corporation

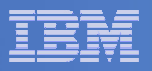

## Agenda

- **Assumptions**
- $\overline{\phantom{a}}$ **Preparing to install**
- $\Box$ **Installing using VMSES/E**
- $\Box$ **Configuring**
- $\Box$ **Verifying installation and configuration**

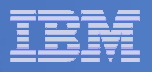

# **Assumptions**

#### $\overline{\phantom{a}}$ **DIRMAINT is installed for directory management**

- MAINT is authorized to issue AMDISK commands
- AUTOG is available for group USER for minidisk definitions
- **Shared File System is available**
- **Installation ID is 5697J06B**
	- No PPF overrides
- **3390 DASD**
- $\mathcal{L}_{\mathcal{A}}$ **Installing from tape (not an envelope file)**
- $\mathcal{L}_{\mathcal{A}}$ **Installing on minidisk (not SFS)**
- $\mathcal{L}_{\mathcal{A}}$ **Operations Manager is running on user ID OPMGRM1**
- **This is not the only way to perform the install**
	- Not all options are discussed
	- $-$  See product documentation for full details

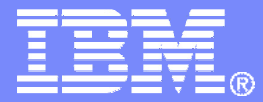

IBM Software

## Preparing to Install

Create installation ID Create an SFS server Prepare system for VMSES/E installation

© 2007 IBM Corporation

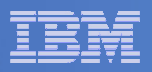

# Where do I Start ???

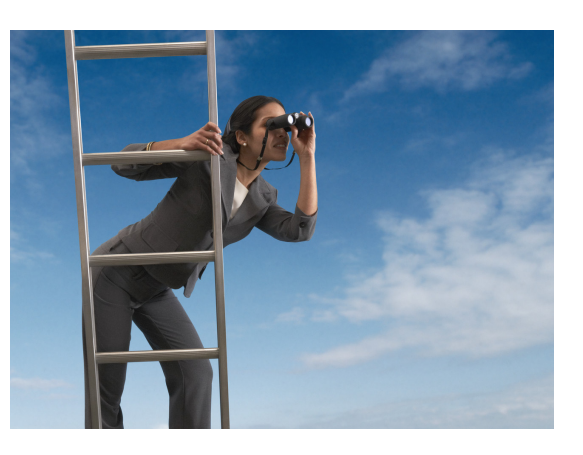

 $\Box$ **In the Program Directory ?? In the Installation Guide ??**

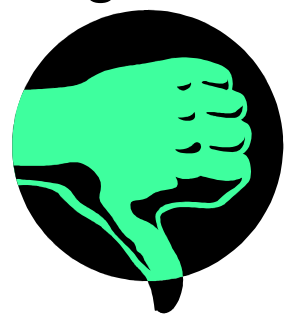

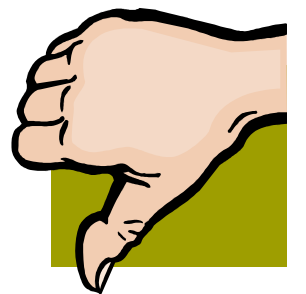

 $\mathbb{R}^2$  **Because we require SFS, we recommend you start with this presentation**

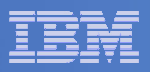

## Define the Installation ID: 5697J06B

### **From MAINT**

– Create a file called 5697J06B DIRECT

```
USER 5697J06B password 64M 256M BG
* 5697-J06 - SES install & admin for Backup Mgr V1.2
MACHINE ESA
IPL CMS
OPTION LNKNOPAS
CONSOLE 01F 3215
SPOOL 00C 2540 READER A
SPOOL 00D 2540 PUNCH A
SPOOL 00E 1403 A
LINK MAINT 190 190 RR
LINK MAINT 19D 19D R
LINK MAINT 19E 19E RR
LINK MAINT 51D 51D MR
LINK MAINT 5E5 5E5 RR
```
– Issue the command

DIRM ADD 5697J06B

#### IBM Software

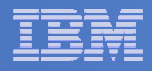

## Define the Installation ID: 5697J06B

### **Add required minidisks**

– From MAINT, issue

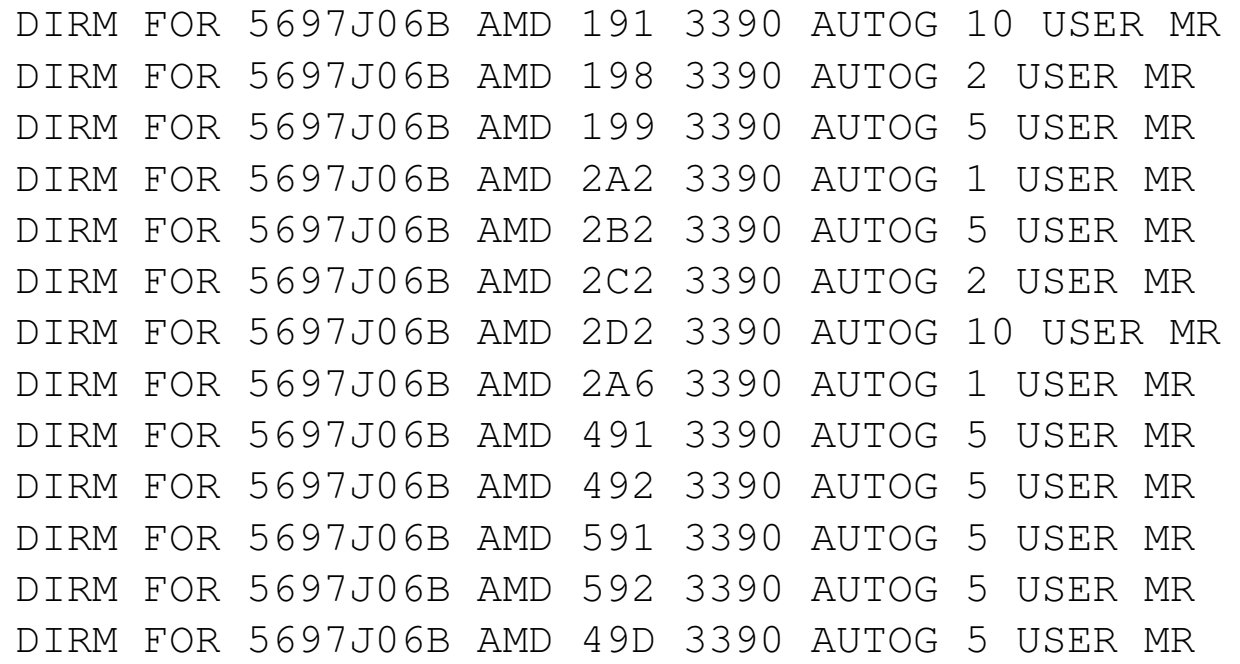

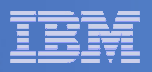

# Format All Minidisks

### **From MAINT, issue**

link 5697J06B 191 333 MR

- format 333 <sup>z</sup>
- release <sup>z</sup> (det

## **Repeat for each 5697J06B disk**

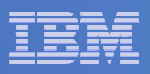

# Create New SFS Server and File Pool

#### Ì, **Background**

- Backup catalog is stored in SFS
	- • Separate file pool dedicated to Backup is recommended
		- Should not use VMSYS: or VMSYSU:
		- We'll use **BKRSFS:** here, with **BKRSVSFS** as the server
- Recommend starting with at least 3000 cylinders
	- •Large sites will need more
	- •Your mileage may vary

### **999990**

- Need space for service machine work areas also
	- •We'll use BKRSFS: for this also
- BKRSVSFS is <sup>a</sup> repository file pool server
	- •Does not perform Coordinated Resource Recovery (CRR)
- Reference: "CMS File Pool Planning, Administration, and Operation" (SC24-6074)

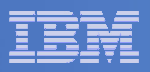

# Create New SFS Server: BKRSVSFS

- $\mathbf{R}^{(1)}$  **From MAINT, create and add directory entry for BKRSVSFS, using most of the sample values**
	- $\rightarrow$ Same procedure used to create user ID 5679J06B
	- –Do not format the disks after you've added them

#### **BKRSVSFS DIRECT**

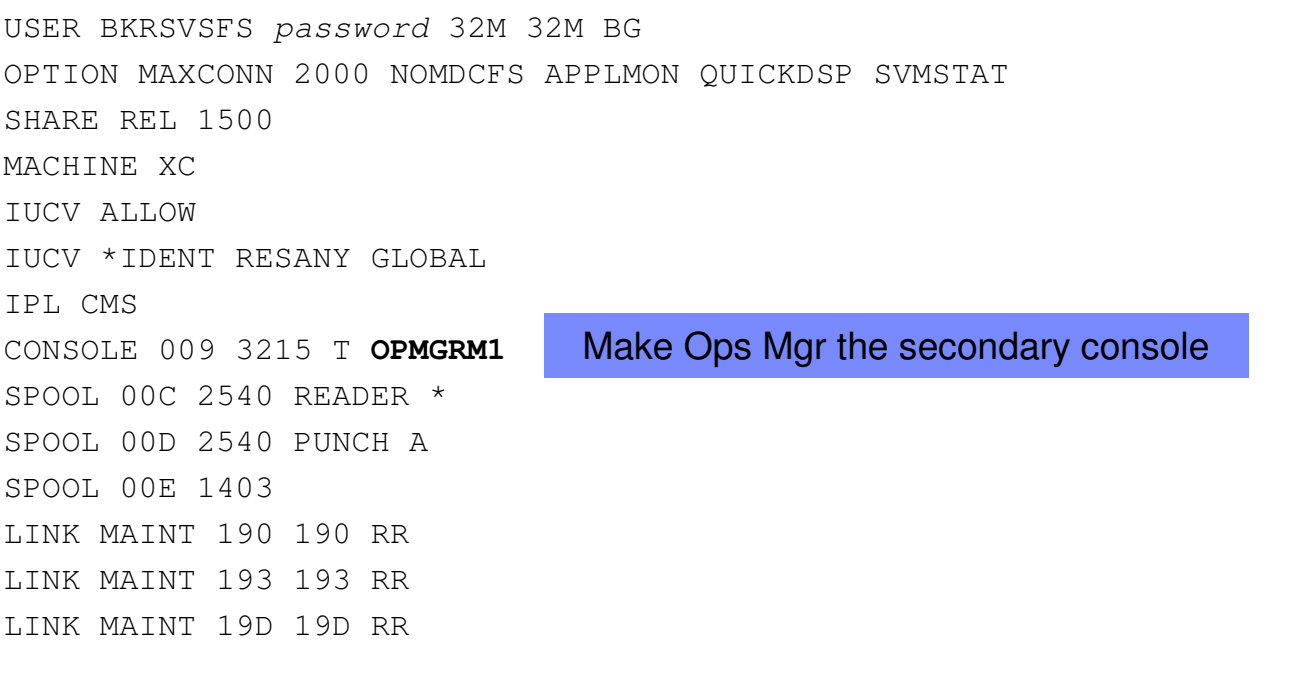

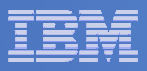

# BKRSVSFS Directory Entry (continued)

#### $\blacksquare$ **From MAINT, issue**

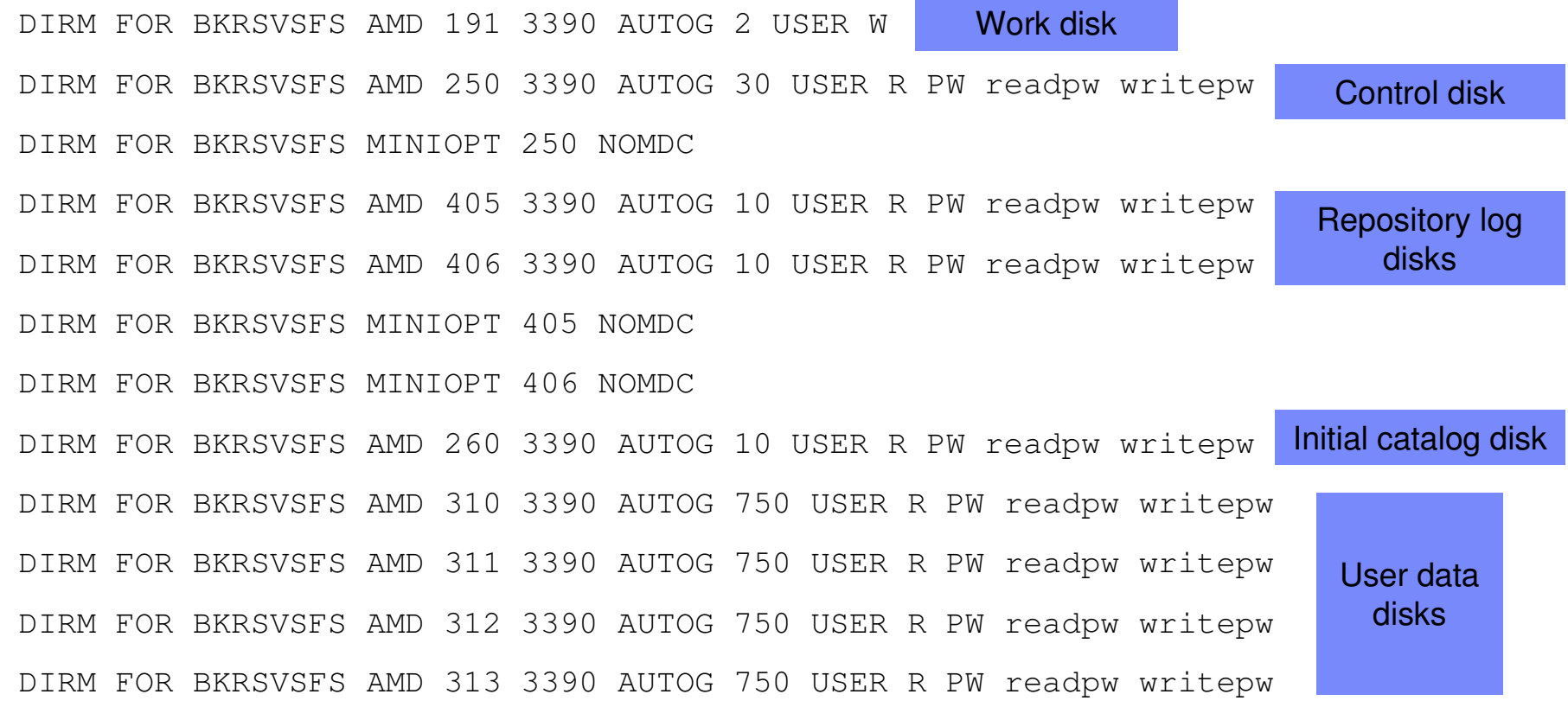

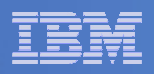

# Initial SFS Server Setup: BKRSVSFS

## **Format 191 disk**

- From BKRSVSFS, issue
	- format 191 <sup>a</sup>

## **Create a PROFILE EXEC on the 191 disk, containing**

```
/* */
'ACCESS 193 C'
'CP SET EMSG ON'
Exit 0
```
# **Run the PROFILE**

• profile

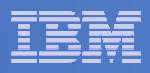

## Define Startup Parameters for SFS Server: BKRSVSFS

 $\mathbb{R}^2$ **On BKRSVSFS 191 disk, create <sup>a</sup> file called BKRSVSFS DMSPARMS**

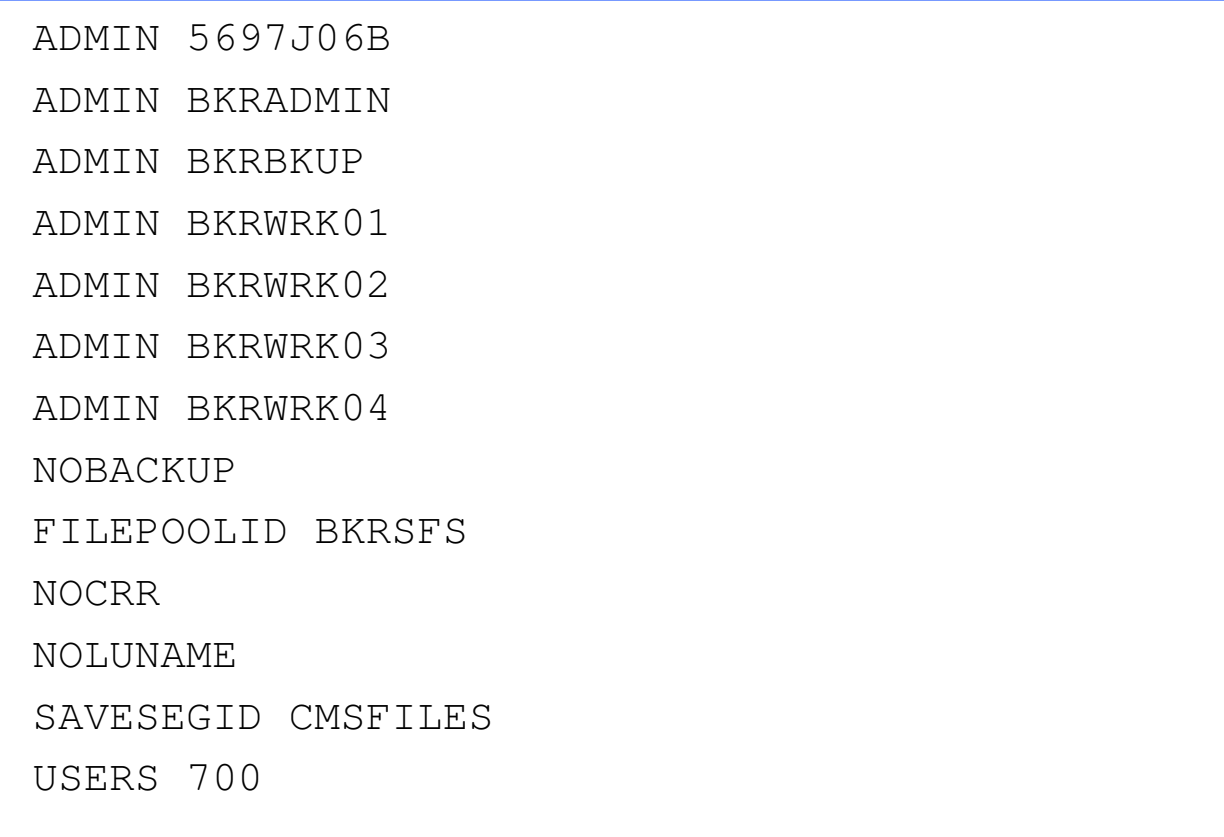

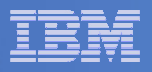

# Generate the File Pool BKRSFS

### **From BKRSVSFS, issue**

fileserv generate

#### F. **When prompted in \$\$TEMP \$POOLDEF, enter**

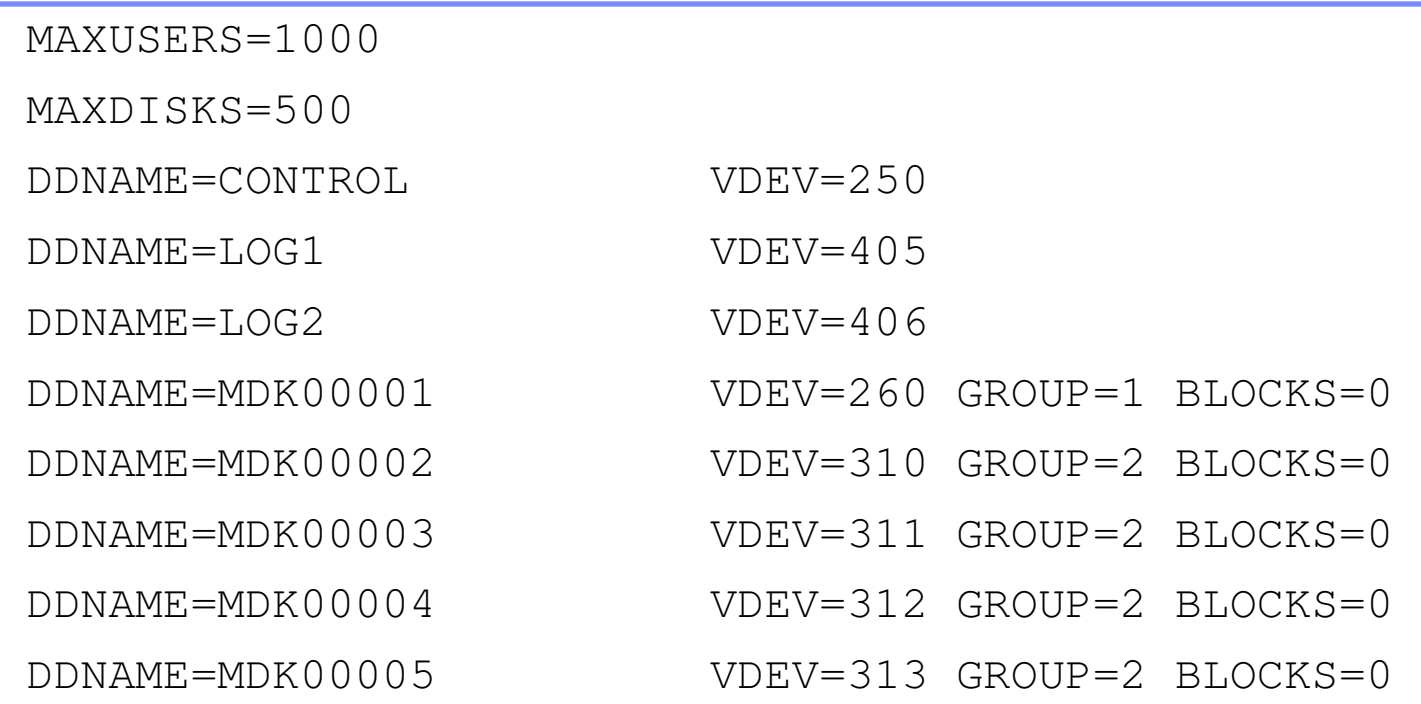

### **Then** FILE

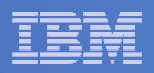

# Final SFS Server Tasks for BKRSVSFS

### **F** Start the server

– From BKRSVSFS, issue

fileserv start

#cp disc

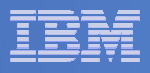

# Authorize Users and Create Directories in SFS

### **Authorize administrators and service machines**

### – From 5697J06B, issue

enroll user bkradmin bkrsfs (blocks 4000 storgroup 2 enroll user bkrbkup bkrsfs (blocks 4000 storgroup 2 enroll user bkrcatlg bkrsfs (blocks 20000 storgroup 2 enroll user bkrwrk01 bkrsfs (blocks 20000 storgroup 2 enroll user bkrwrk02 bkrsfs (blocks 20000 storgroup 2 enroll user bkrwrk03 bkrsfs (blocks 20000 storgroup 2 enroll user bkrwrk04 bkrsfs (blocks 20000 storgroup 2

### **Create required directory entries**

### – From 5697J06B, issue

create directory bkrsfs:bkradmin.workarea create directory bkrsfs:bkrcatlg.workarea create directory bkrsfs:bkrbkup.workarea create directory bkrsfs:bkrwrk01.workarea create directory bkrsfs:bkrwrk02.workarea create directory bkrsfs:bkrwrk03.workarea create directory bkrsfs:bkrwrk04.workarea

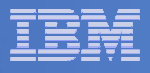

# Authorize Users and Create Directories in SFS

- **Create required directory entries for service machines**
	- From 5697J06B, issue

enroll user **bkradmin o**krsfs (blocks 4000 storgroup 2 enroll user **bkrbkup okrefs (blocks 4000 storgroup** 2 enroll user bkrcatlg pk 1 user bkrcatlg ok It's okay if these user pup 2 enroll user bkrwrk01 1 user bkrwrk01 ek IDs don't actually pup 2 enroll user bkrwrk02 bkrsfs (blocks 20000 storgroup 2 enroll user bkrwrk03 pk**refs (blocks 2000)** storgroup 2 enroll user **bkrwrk04 o**krsfs (blocks 20000 storgroup 2 create directory bkrsfs:bkradmin.workarea create directory bkrsfs:bkrcatlg.workarea create directory bkrsfs:bkrbkup.workarea create directory bkrsfs:bkrwrk01.workarea create directory bkrsfs:bkrwrk02.workarea create directory bkrsfs:bkrwrk03.workarea create directory bkrsfs:bkrwrk04.workarea exist yet

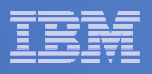

# Authorize Users and Create Directories in SFS

#### $\mathcal{L}_{\mathcal{A}}$ **Create backup catalog structure in SFS**

– From 5697J06B, issue

setupcat

– Issue all SFS CREATE DIRECTORY commands displayed by SETUPCAT

### **Give all users access to the catalog for restore requests**

- User access is limited to catalog directories for their own data
- From 5697J06B, issue

enroll public bkrsfs:

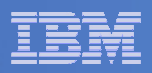

# Take a Breath – New SFS Server is Set Up

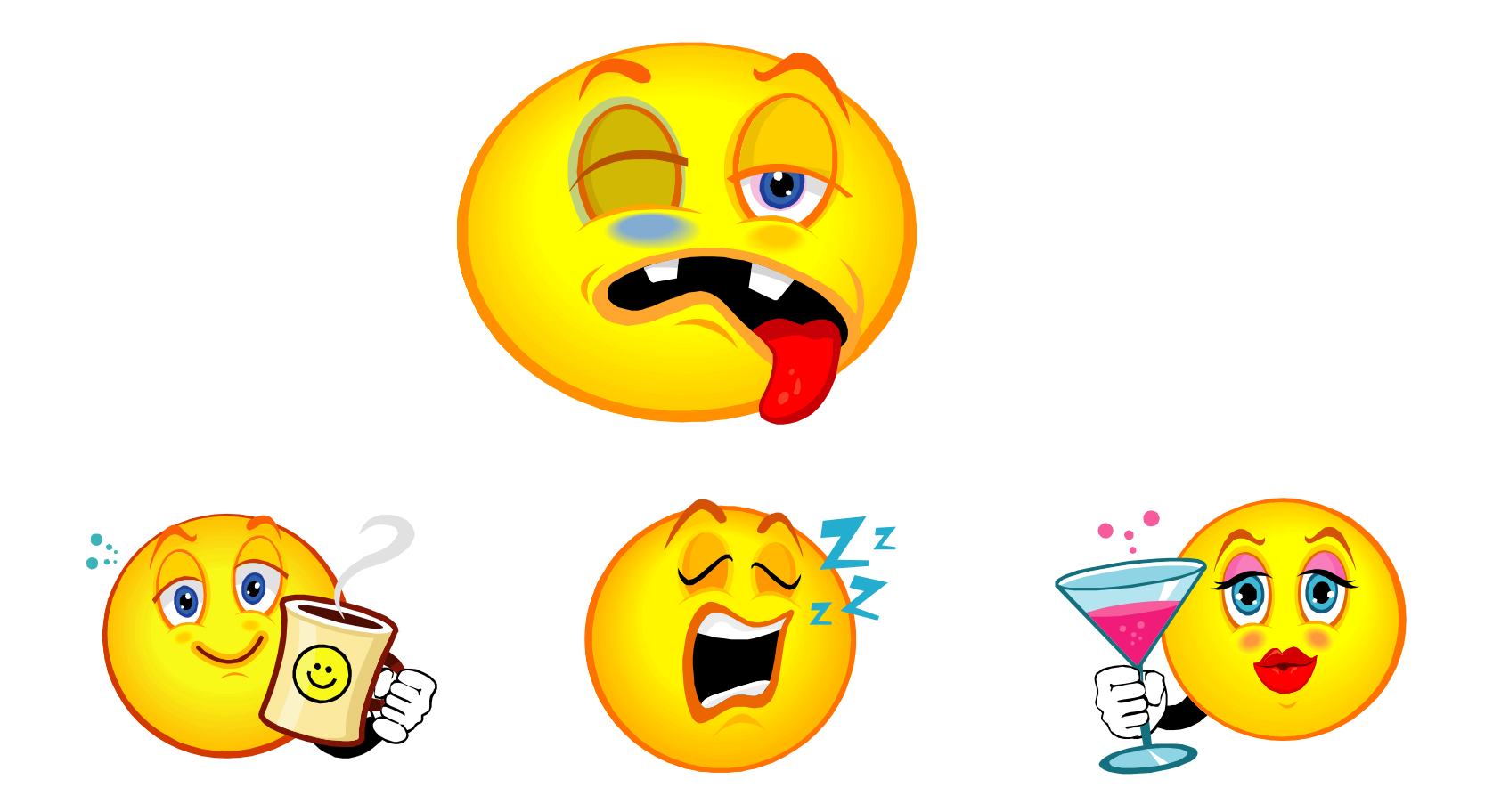

If you've never set up SFS before, this is the hardest part of the product install

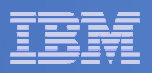

# Prepare for VMSES/E Installation

#### $\overline{\phantom{a}}$ **From 5697J06B**

- Mount installation tape at virtual address 181
- Link and access MAINT disks
	- link MAINT 5e5 5e5 rr
	- access 5e5 b
	- link MAINT 51d 51d mr
	- access 51d d
- $-$  Load product control files
	- vmfins install info (nomemo
- Obtain planning info
	- vmfins install ppf 5697J06B BKUPMGR (plan nomemo
- Review for errors

```
vmfview install
```
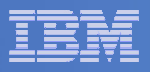

# Create Directory Entries for All Required Users

- $\Box$  **Use directory entry samples in 5697J06B PLANINFO**
	- Located on 5697J06B 191 disk
- $\Box$  **Follow steps outlined earlier for creating 5697J06B user ID to create directory entries for**
	- BKRADMIN
	- BKRCATLG
	- BKRBKUP
	- BKRWRK01
	- BKRWRK02
	- BKRWRK03
	- BKRWRK04

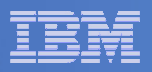

# Format All Minidisks

## **From 5697J06B, issue**

link BKRADMIN 191 333 MR

- format 333 <sup>z</sup>
- release <sup>z</sup> (det
- **Repeat for each disk**

**22**

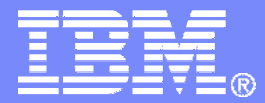

IBM Software

# Installing using VMSES/E

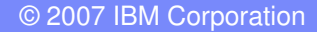

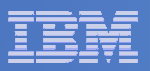

# Initial VMSES/E Install

### **From 5697J06B**

- Create and run a PROFILE EXEC
	- xedit profile exec <sup>a</sup>
	- ===> input /\*\*/
	- ===> input 'access 5e5 b'
	- ===> input 'access 51d d'
	- ===> input 'CP SET PF12 RETRIEVE'
	- ===> file

profile

- Mount product tape at virtual address 181
	- If not already done
- Load the product code to disk and install

```
vmfins install ppf 5697J06B BKUPMGR (nomemo nolink
```
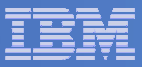

# Initial VMSES/E Install (continued)

### – Review for errors

vmfview install

### Update Build Status Table

vmfins build ppf 5697J06B BKUPMGR (serviced nolink

### – Review for errors

vmfview install

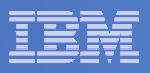

### Where Code is Installed for Configuration and Testing

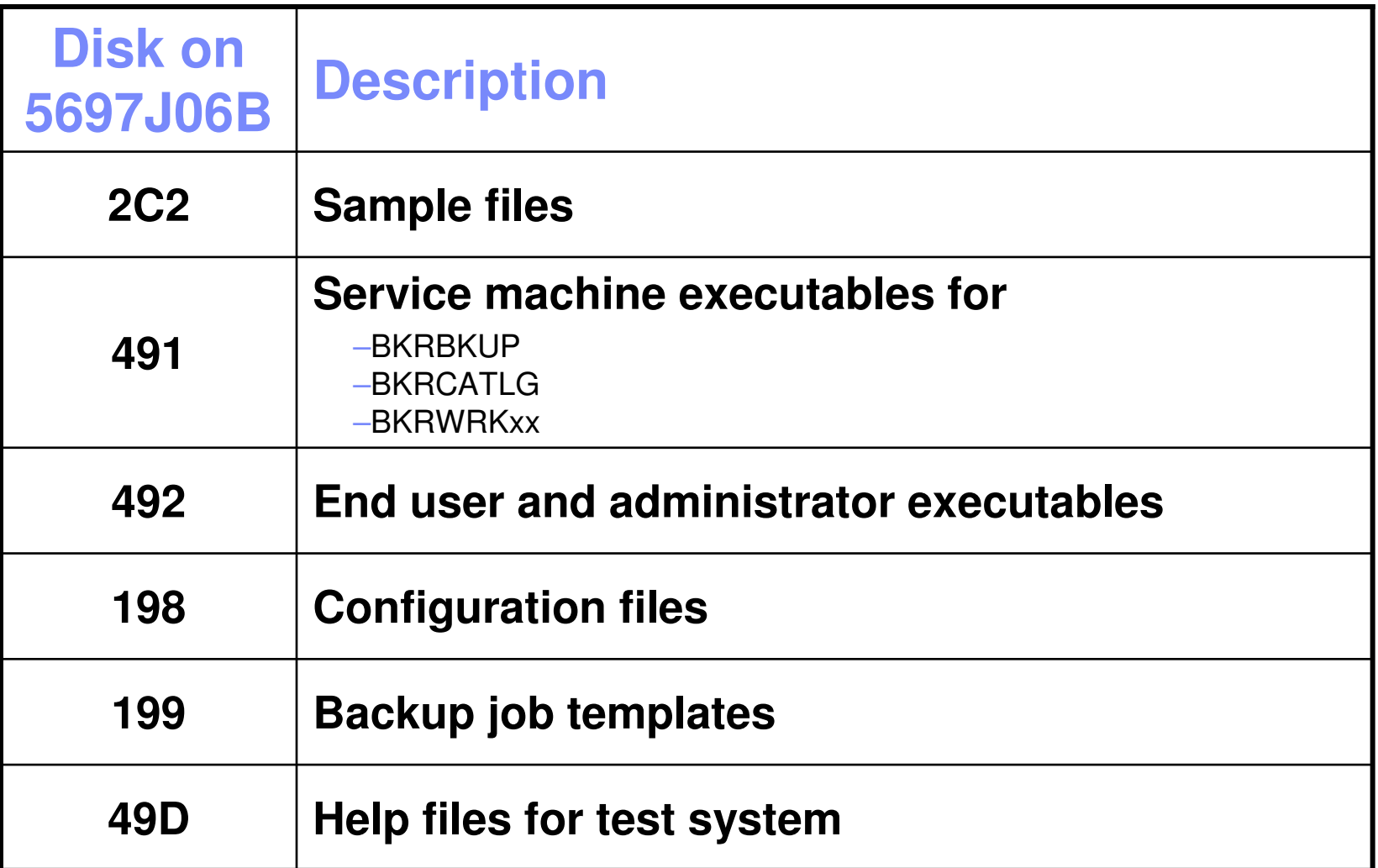

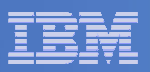

# VMSES/E Installation is Complete

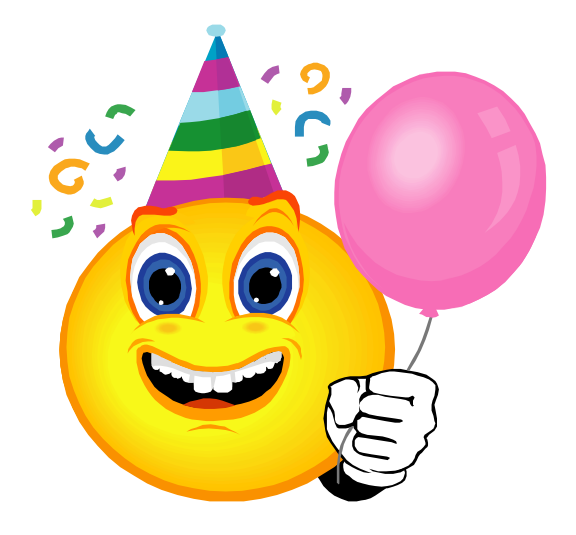

- **All code is installed from tape**
- $\blacksquare$ **Standard install commands used by most z/VM products**
- **This was the easy part**

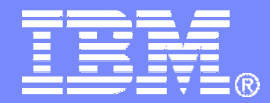

### IBM Software

# **Configuring**

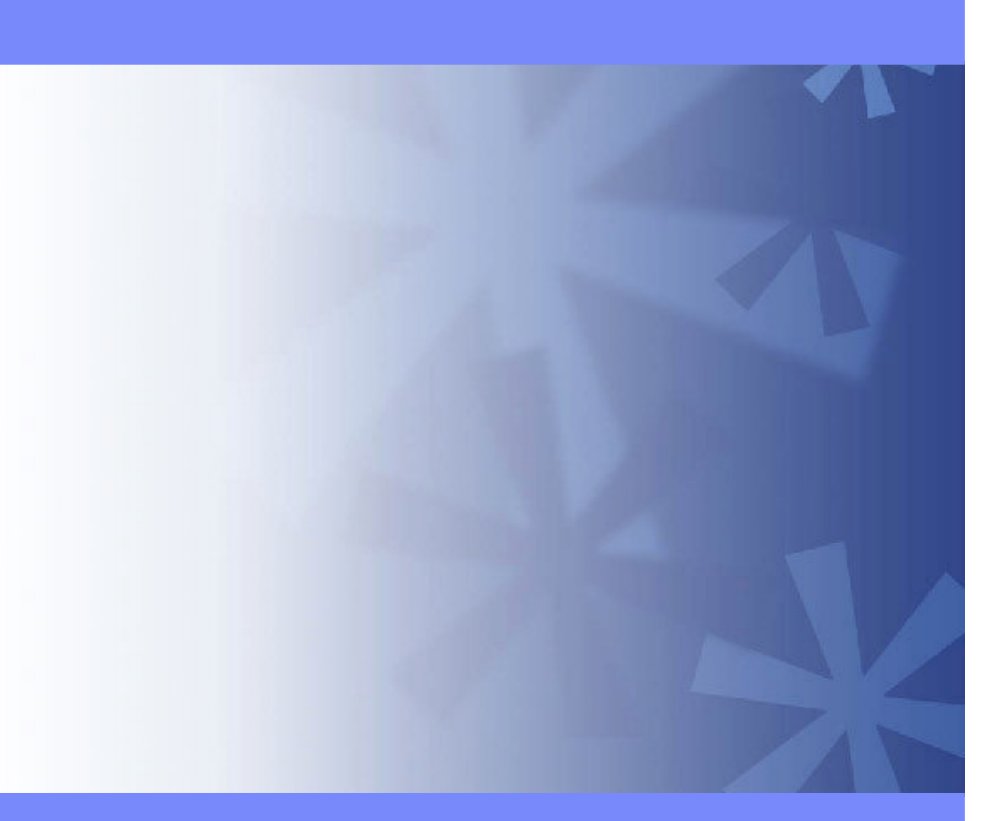

© 2007 IBM Corporation

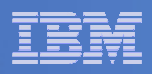

### Verify System Access Privileges for Backup Servers

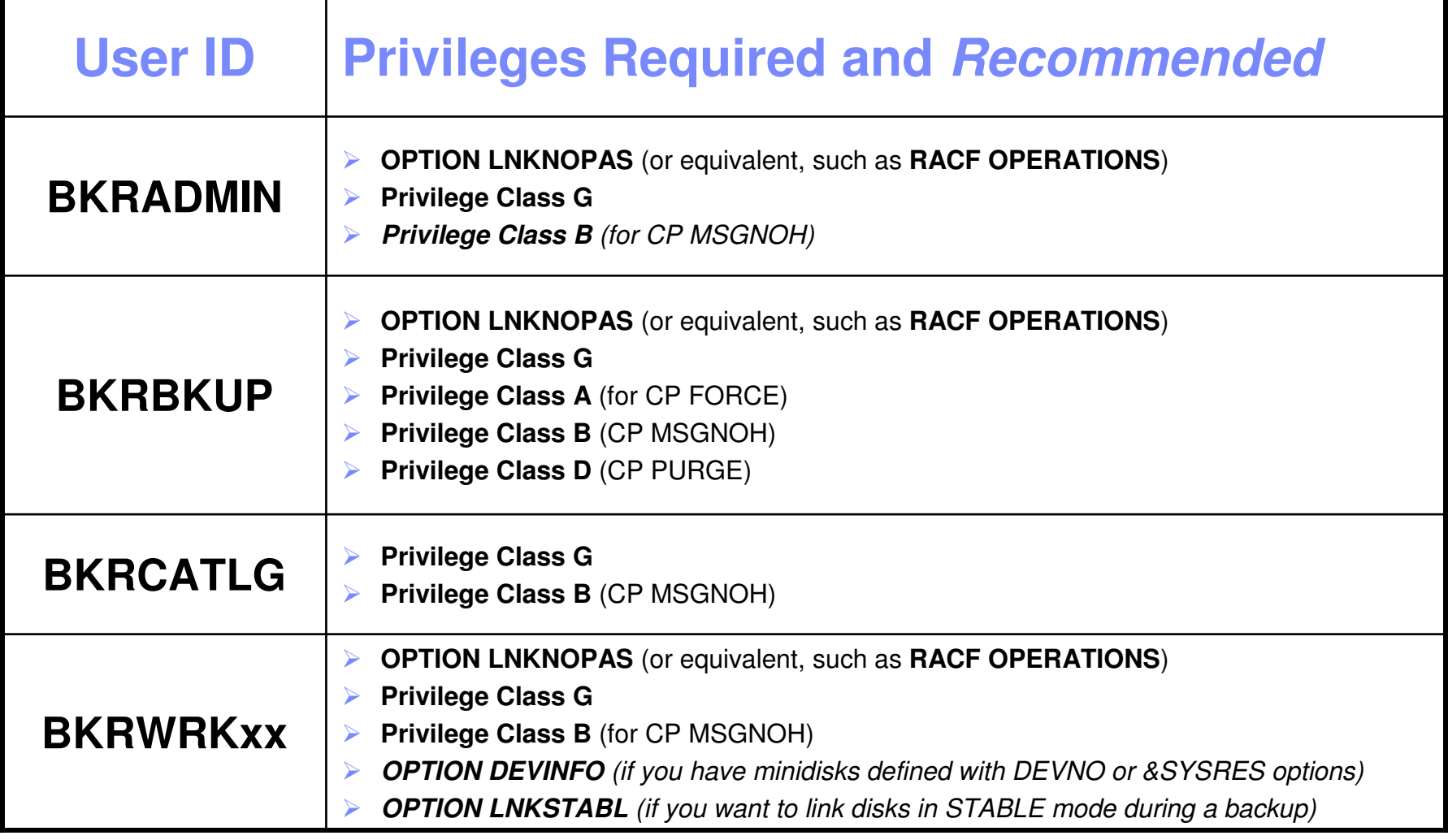

**29**

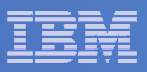

```
 PROFILE EXEC for BKRADMIN
```

```
– From 5697J06B
  link bkradmin 191 291 mr
  acc 291 z
  acc 2c2 e
  copy admprof sampexec e profile exec z
  xedit profile exec z
     – Change
        'ACCESS' SFS
Pool':BKRADMIN.CONFIGURATION B/B'
        'ACCESS' SFS
_
Pool':BKRADMIN.RUNTIME C/C'
        'ACCESS' SFS
_
Pool':BKRADMIN.JOBDEFS E'
     – To'ACCESS 198 B/B'
        'LINK 5697J06B 491 491 RR'
        'ACCESS 491 C/C'
        'ACCESS 199 E'
     – Change
       SFS
_
Pool = 'ROCKSFS1'
     – ToSFS
_
Pool = 'BKRSFS'
     – Add'ACCESS 592 F' /* Access end user and admin routines */
```
file

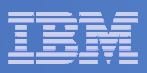

### **PROFILE EXEC for BKRCATLG**

```
– From 5697J06B
```

```
link bkrcatlg 191 292 mr
acc 292 z
acc 2c2 e
copy catprof sampexec e profile exec z
xedit profile exec z
```
– **Change**

```
'ACCESS' SFS
Pool':BKRADMIN.CONFIGURATION B/B'
'ACCESS' SFS
_
Pool':BKRADMIN.RUNTIME C/C'
```
#### – **To**

```
'ACCESS 198 B/B'
'LINK 5697J06B 491 491 RR'
'ACCESS 491 C/C'
```
#### – **Change**

```
SFS
_
Pool = 'ROCKSFS1'
```

```
– ToSFS Pool = 'BKRSFS'
     _
```

```
file
```
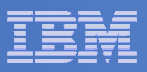

```
 PROFILE EXEC for BKRBKUP
```

```
– From 5697J06B
  link bkrbkup 191 293 mr
  acc 293 z
  acc 2c2 e
  copy mastprof sampexec e profile exec z
  xedit profile exec z
     – Change
        'ACCESS' SFS
_
Pool':BKRADMIN.CONFIGURATION B/B'
        'ACCESS' SFS
Pool':BKRADMIN.RUNTIME C/C'
        'ACCESS' SFS
_
Pool':BKRADMIN.JOBDEFS E/E'
     – To'ACCESS 198 B/B'
        'LINK 5697J06B 491 491 RR'
        'ACCESS 491 C/C'
        'ACCESS 199 E/E'
     – Change
       SFS
_
Pool = 'ROCKSFS1'
     – ToSFS
_
Pool = 'BKRSFS'
```

```
file
```
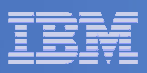

### **PROFILE EXEC for BKRWRK01**

```
– From 5697J06B
```

```
link bkrwrk01 191 294 mr
acc 294 z
acc 2c2 e
copy wrkprof sampexec e profile exec z
xedit profile exec z
```
### – **Change**

```
'ACCESS' SFS
Pool':BKRADMIN.CONFIGURATION B/B'
'ACCESS' SFS
_
Pool':BKRADMIN.RUNTIME C/C'
```
#### – **To**

```
'ACCESS 198 B/B'
'LINK 5697J06B 491 491 RR'
'ACCESS 491 C/C'
```
### – **Change**

\_

```
SFS
_
Pool = 'ROCKSFS1'
```

```
– ToSFS Pool = 'BKRSFS'
```

```
File
```
### **Repeat for BKRWRK02, BKRWRK03, and BKRWRK04**

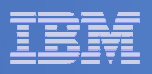

# Define Special Users to Backup Manager

#### $\overline{\phantom{a}}$ **From 5697J06B**

- access 198 <sup>z</sup>
- access 2c2 <sup>e</sup>
- copy bkrusers namesamp <sup>e</sup> <sup>=</sup> names <sup>z</sup>
- xedit bkrusers names <sup>z</sup>
- Add additional administrators:
	- BKRBKUP
	- Others as required by your site
- Use defaults for other fields
- Copy BKRUSER NAMES to <sup>a</sup> shared disk for user and server access
	- E.g. MAINT 19E (Y disk) or 5697J06B 492

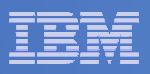

## Update the Configuration File: BKRSYSTM CONFIG

### **From 5697J06B**

- access 198 <sup>z</sup>
- access 2c2 <sup>e</sup>
- copy bkrsystm confsamp <sup>e</sup> <sup>=</sup> config <sup>z</sup>
- xedit bkrsystm config <sup>z</sup>

**35**

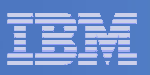

## Update the Configuration File: BKRSYSTM CONFIG

#### $\Box$ **Choose local options for**

**Local \_ SVM \_ Contact <sup>=</sup> System Administrator - sysadmin@some.corp.com**

- Contact name displayed on service machines
- Not used for automated e-mails or messages

**Template\_MDISK\_Buffer\_Pages <sup>=</sup> 512**

•• Increase this value if you have more than 30,000 minidisks on the system

**BKR \_ Allow \_ EDF \_ Target\_Format <sup>=</sup> 0**

• Change to 1 if you want Backup Manager to format unformatted minidisks on restore

#### **CatalogPool <sup>=</sup> RS54QA02**

• Change to BKRSFS

### **Copy BKRSYSTM CONFIG to <sup>a</sup> shared disk**

• E.g. MAINT 19E (Y disk) or 5697J06B 492

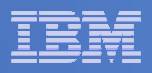

# Create Backup Job to Test

### **Use <sup>a</sup> shipped sample template as <sup>a</sup> model**

– From 5697J06B, issue

access 2c2 <sup>e</sup> access 199 <sup>z</sup> copy sampfull tempsamp <sup>e</sup> testfull template <sup>z</sup> xedit testfull template <sup>z</sup>

**37**

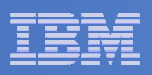

# Customize the Backup Job: TESTFULL

 $\mathbb{R}^2$ **Choose local options for**

**CONFIG BKR JOBWORKERS <sup>=</sup> 1**

•• Increase the number of workers based on the number of items to backup

**CONFIG BKR JOBNAME <sup>=</sup> SAMPFULL**

• Change to TESTFULL

**CONSOLE \* Sample full backup generated**

• Change "Sample full" to indicate name of backup job TESTFULL

**CP \_QUIET SPOOL CONSOLE CLOSE NAME SAMPFULL \$\$SDATE\$\$**

• Change SAMPFULL to TESTFULL

#### $\Box$ **Many other options available**

 $-$  See job statements and comments in SAMPFULL TEMPSAMP

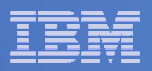

# Customize the Backup Job: TESTFULL

#### $\mathcal{L}_{\mathcal{A}}$ **Update INCLUDE and EXCLUDE statements**

Delete or replace the following entries for Linux guests

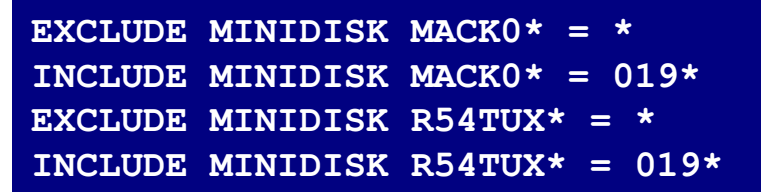

Delete the following entries

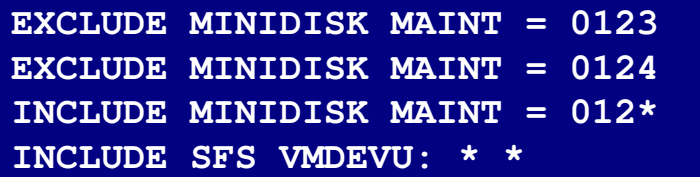

Change the following to reflect BKRSVSFS instead of SAMPSFS

**EXCLUDE MINIDISK SAMPSFS\* <sup>=</sup> \* INCLUDE MINIDISK SAMPSFS\* <sup>=</sup> 019\***

Modify the following to exclude large minidisks

**EXCLUDE MINIDISK \* <sup>=</sup> \* \* \* <sup>=</sup> \* <sup>=</sup> \* <sup>&</sup>gt; 3300**

**FILE to save changes**

**40**

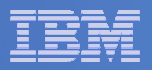

# Configuration is Complete

**Now let's see if it actually works!**

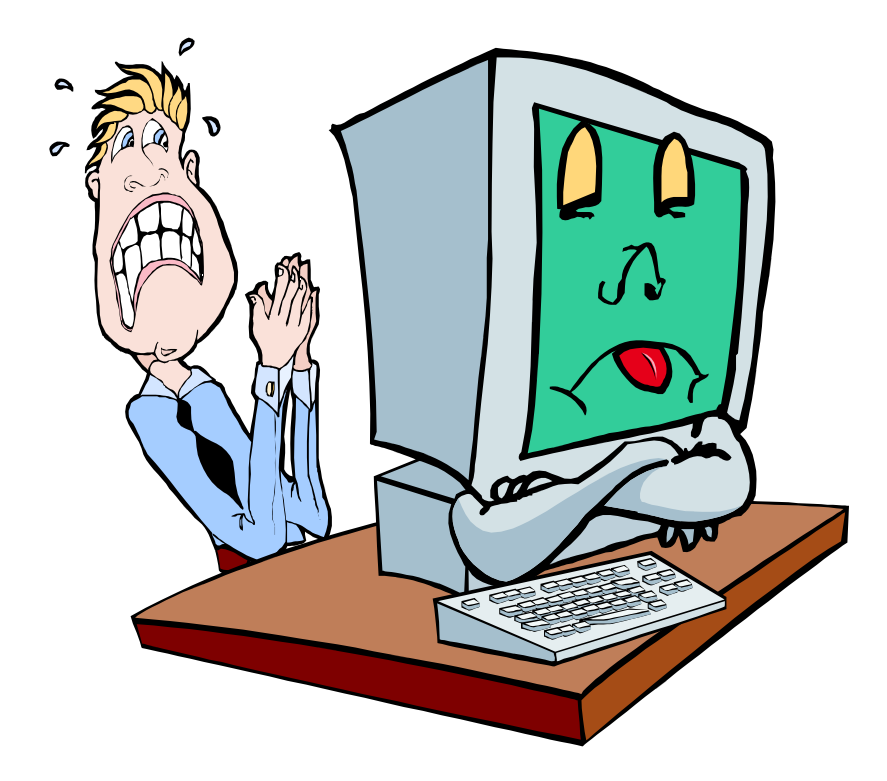

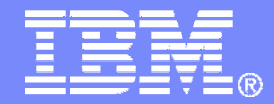

### IBM Software

# Verifying

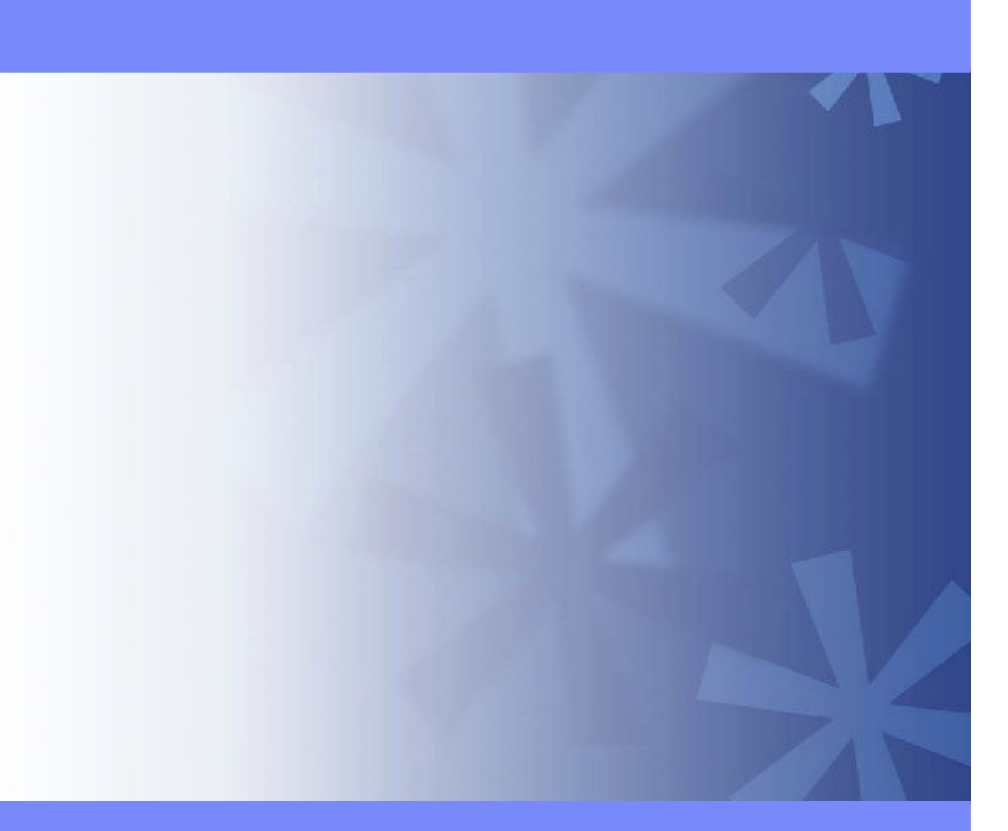

© 2007 IBM Corporation

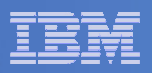

# Start Backup Manager Service Machines

### **Start required Backup Manager servers**

- From MAINT, issue
	- cp xautolog bkrcatlg
	- cp xautolog bkrbkup
- **Starting workers is recommended when product is first installed to verify configuration**
	- From MAINT, issue
		- cp xautolog bkrwrk01
	- Repeat for other workers
- **Starting workers (BKRWRKxx) is not required in general**
	- BKRBKUP will start them when needed
- **Verify servers are up and running**
	- From MAINT, issue
		- cp smsg bkrbkup status
		- cp smsg bkrwrk01 status
	- Repeat for other workers

#### $\mathcal{L}_{\mathcal{A}}$ **Workers automatically logged off when idle timeout expires**

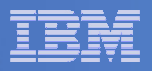

# Submit <sup>a</sup> Backup Job

## **Submit a job for review**

## – From BKRADMIN, issue

smsg bkrbkup review testfull

### – Review files returned to BKRADMIN's reader

- TESTFULL LINKFAIL
	- All errors linking to disks included in backup job
- TESTFULn JOB
	- One file for each backup worker assigned
	- All configuration statements with (most) variables resolved
	- All DUMPxxx statements for data that would be backed up
		- > xxx <sup>=</sup> CKD, EDF, SFS, FBA

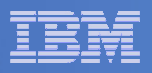

# Submit <sup>a</sup> Backup Job

## **Submit a job and perform real backup**

# – From BKRADMIN, issue

smsg bkrbkup submit testfull

- Review files returned to BKRADMIN's reader
- Review consoles of BKRWRKxx servers

### • From BKRADMIN, issue

GOMCMD OPMGRM1 VIEWCON USER(BKRWRKxx)

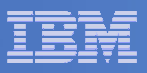

# Backup and Restore Manager is Up and Running

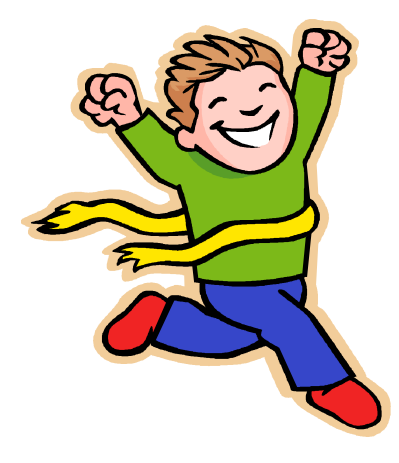

- $\overline{\phantom{a}}$  **Major task is SFS setup**
	- Especially if you aren't familiar with SFS
- $\overline{\phantom{a}}$ **VMSES/E install is straightforward**
- $\mathcal{L}_{\mathcal{A}}$  **Configuration is quick for initial testing**
	- Use the defaults for most things
	- Give all options some thought before production use
- $\overline{\phantom{a}}$ **Use your in-house procedures to move it to production**

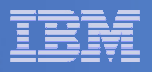

# References and More Information

#### $\overline{\phantom{a}}$ **Backup and Restore Manager for z/VM Web site**

- http://www.ibm.com/software/stormgmt/zvm/backup
	- Publications
	- •Pre-requisites
	- •Announcements
	- •Support
- **e-mail: Tracy Dean, tld1@us.ibm.com**

#### $\mathcal{L}_{\mathcal{A}}$ **Publications**

- •CMS File Pool Planning, Administration, and Operation (SC24-6074)
- •Directory Maintenance Facility Commands Reference (SC24-6133)
- •Backup and Restore Manager for z/VM Program Directory (GI10-8662)
- •Backup and Restore Manager for z/VM Administration Guide (SC18-9346)
- $\bullet$ Backup and Restore Manager for z/VM User Guide (SC18-9523)